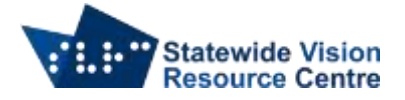

## **Commands for internet navigation with NVDA**

When browsing a web page there are many navigation commands that make reading a page much more efficient than using the arrow keys or tab.

- It's always good to check for headings first to see what information may be on the page and how it is laid out.
- When using edit boxes, such as Google search or email text editor, you need to press Enter and listen for the "beep" sound before you can start inputting text.

The following keys by themselves jump to the next available element, while adding the Shift key causes them to jump to the previous element:

- $\bullet$  H heading
- $\bullet$  L list
- $\bullet$  I list item
- $\bullet$  T table
- $\bullet$  K link
- N non-linked text
- $\bullet$   $F form field$
- U unvisited link
- $\bullet$  V visited link
- $\bullet$  E edit field
- B button
- $\bullet$   $X$  checkbox
- $\bullet$  C combo box
- R radio button
- Q block quote
- $\bullet$  S separator
- M frame
- $\bullet$  G graphic
- D landmark
- O embedded object (audio and video player, application, dialog, etc.)
- 1 to 6 headings at levels 1 to 6 respectively
- A annotation (comment, editor revision, etc.)
- W spelling error

Use NVDA + F7 to open the elements list view which will bring up a list of links on the page. You can navigate this list using the Arrow keys and press Enter on the link you'd like to activate. You can change the type of element the list displays to headings, buttons, form fields or landmarks by pressing Shift + Tab in the elements list.

When navigating sections of plain text on a web page, it is best to use the Arrow keys.

If looking for a particular term you can use the NVDA find function:

- Ctrl + NVDA +  $F -$  opens the find edit box
- Type the word you're looking for and press Enter
- NVDA will move to the next occurrence of that word

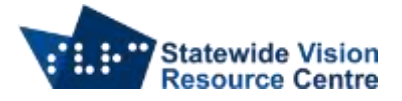

• If the word appears multiple times in the page or document, you can use NVDA + F3 and NVDA + Shift + F3 to move between the next and previous appearance of the current search term without opening the "find" box again).

SVRC SSP Staff (November 2021)